This script is intended to be used as a supplement to the *ELPA21 Online Dynamic Screener Test Administration Manual* (TAM) and should be read aloud to students who would benefit from hearing the Online Dynamic Screener test directions read aloud in their native language. Test Administrators must read the complete Online Dynamic Screener TAM prior to using this document to ensure they are familiar with all the ELPA21 Online Dynamic Screener test administration procedures. Note that some of the directions in this translation are only applicable to specific grade levels. Please consult the Online Dynamic Screener TAM and identify the directions you will need to read aloud prior to administering the Online Dynamic Screener test.

A recorded audio script of this translation will also be available. The tracks on the recorded script are listed in the first column of the table below.

## **Track # English 1** Thank you for coming here today. Welcome! My name is and I'll be working with you today. Waad ku mahadsan tahay in aad timid maanta halkaan. Soo Dhawow! Magaceyga waa maanta Aniga ayaa kula shaqeyn doono. **2** Today we are going to take a test in English. It's ok if you don't know all the answers. First, we are going to log into the computer and then we will practice. You need headphones and a microphone for this test. I have those for you here. Maanta waxaan imtixaanka ku qaadan doonaa Ingiriisi. Waa hagaag haddii aadan ogeyn dhamaan jawaabaha. Marka kowaad waxaan geli doonaa kombuyutarka kaddibna waan ku ceshceshan doonaa. Waxaad u baahan tahay qalabka la surto madaxa iyo mikrofoon si aad u qaadatid imtixaankaan. Waxaan kuwaas kuugu haayaa halkaan. **3** We are going to start the Practice part of this test. We will work together during this segment of the test. Please let me know if you have a question or need help. This is the only part of the test where I can talk to you about the test questions and show you how to access the help screens. Waxaan bilaabi doonaa qeybta Ku Celcelinta imtixaankaan. Waan wada shaqeyn doonaa inta ay socoto qeybtaan imtixaanka. Fadlan aan ogaado haddii aad qabtid su'aal ama aad u baahan tahay kaalmo. Tani waa qeybta keliya imtixaanka aan kaala hadli karo su'aaalaha imtixaanka kaddibna ku tusi karo sida aad u heshid muraayadaha kaalamada. **4** In a moment, once I start your test, I am going to show you some features of the test that you can use when you want. Waqti yar kaddib, marka aan bilaabo imtixaankaada, waxaan ku tusi doonaa qaar ka mid ah waxyaabaha lagu yaqaan imtixaanka aad isticmaali kartid marka aad doontid. **5** Are you ready to start this part of the test? Diyaar ma u tahay in aad bilowdid qeybtaan imtixaanka? **6** Ok, let's get started. Here's our first practice question. It's a Listening question, so let's listen to the audio again. **(Replay audio)**. Hagaag, aan bilowno. Halkaan waxaad ku arki doontaa ku celceliska su'aashena kowaad. Waa su'aasha dhageysiga, marka aan mar kale dhageysano dhawaaqa. **(Replay audio).**

## **OPERATIONAL SCREENER DIRECTIONS–STUDENT: STEP ONE (PRACTICE ITEMS)**

**7** These short videos can help you know what to do to answer a question. Click here if you want to see a video. **(Play the tutorial for the first practice test item.)** Click the "X" in the upper right of the video window to close it **(TA demonstrates when the tutorial is finished)**.

Fiidiyodaan gaaban waxay kugu kaalmeyn karaan in aad ogaatid waxa loo baahan yahay in aad samaysid si aad uga jawaabtid su'aasha. Riix halkaan haddii aad dooneysid in aad fiirsatid fiidiyowga. **(Play the tutorial for the first practice test item.)** Riix "X" dhanka kore midigta dariishadda fiidiyowga si aad u xertid **(TA demonstrates when the tutorial is finished)**.

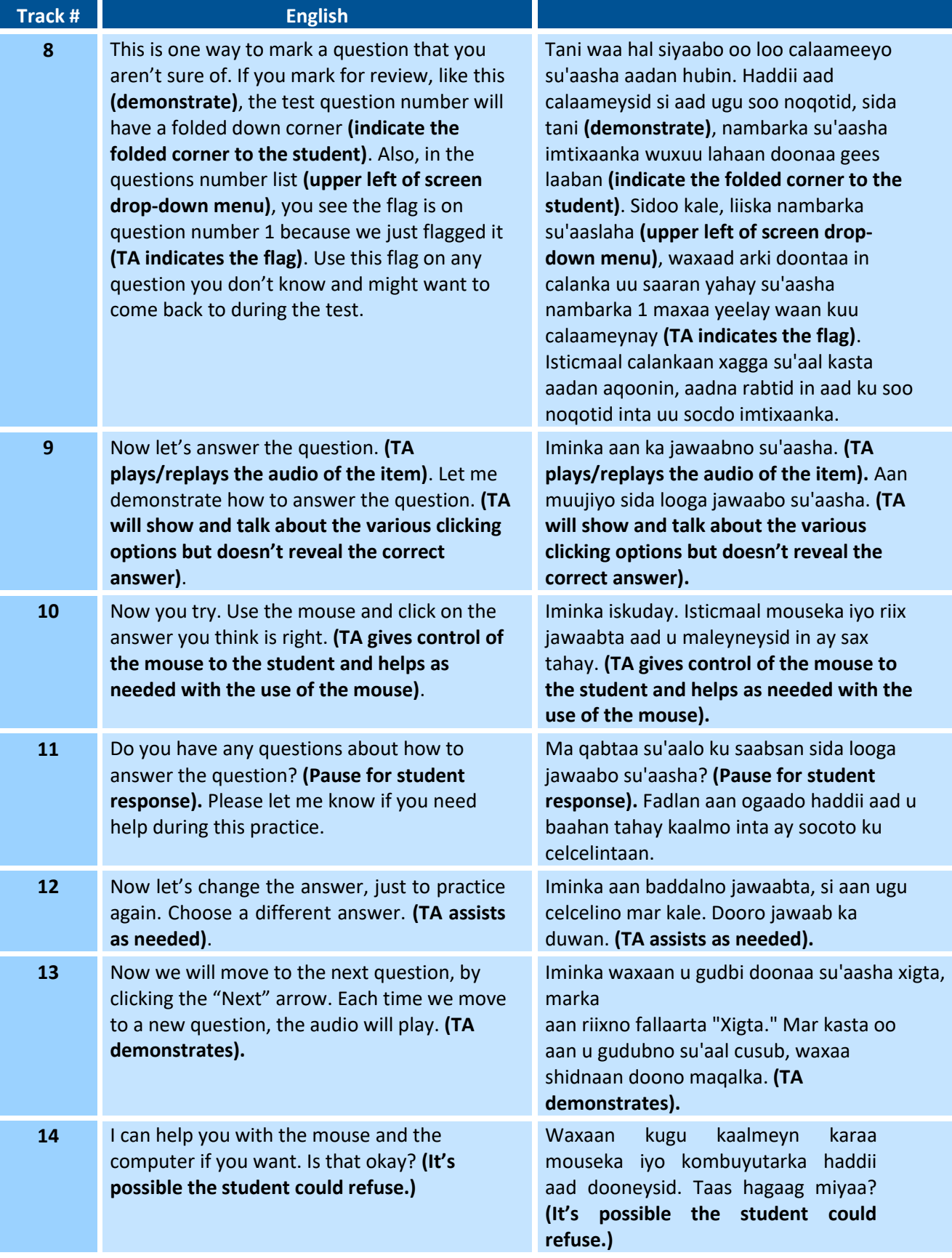

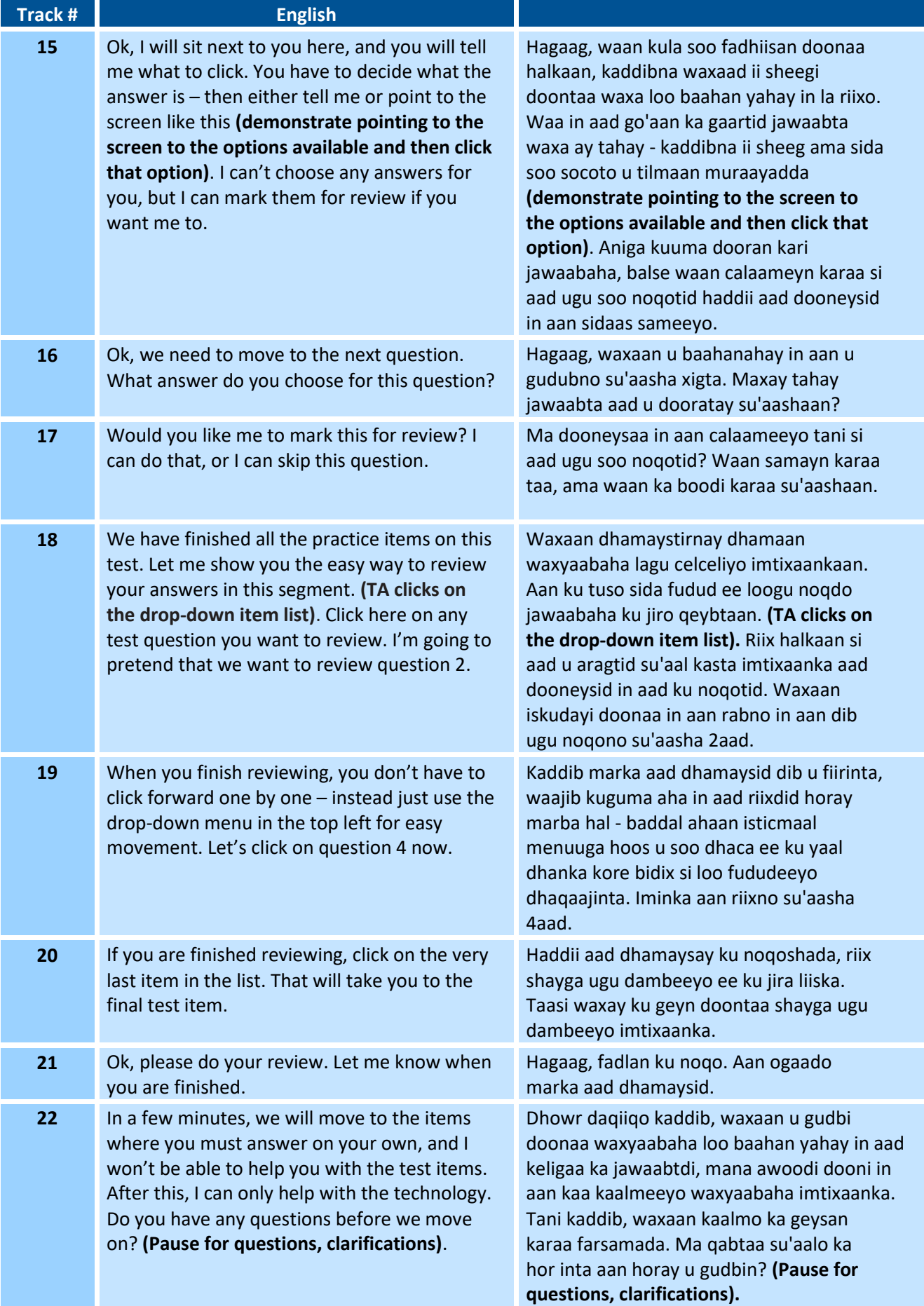

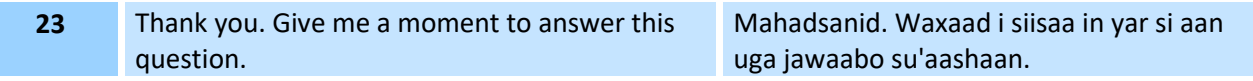

## **OPERATIONAL SCREENER DIRECTIONS–STUDENT: STEP TWO**

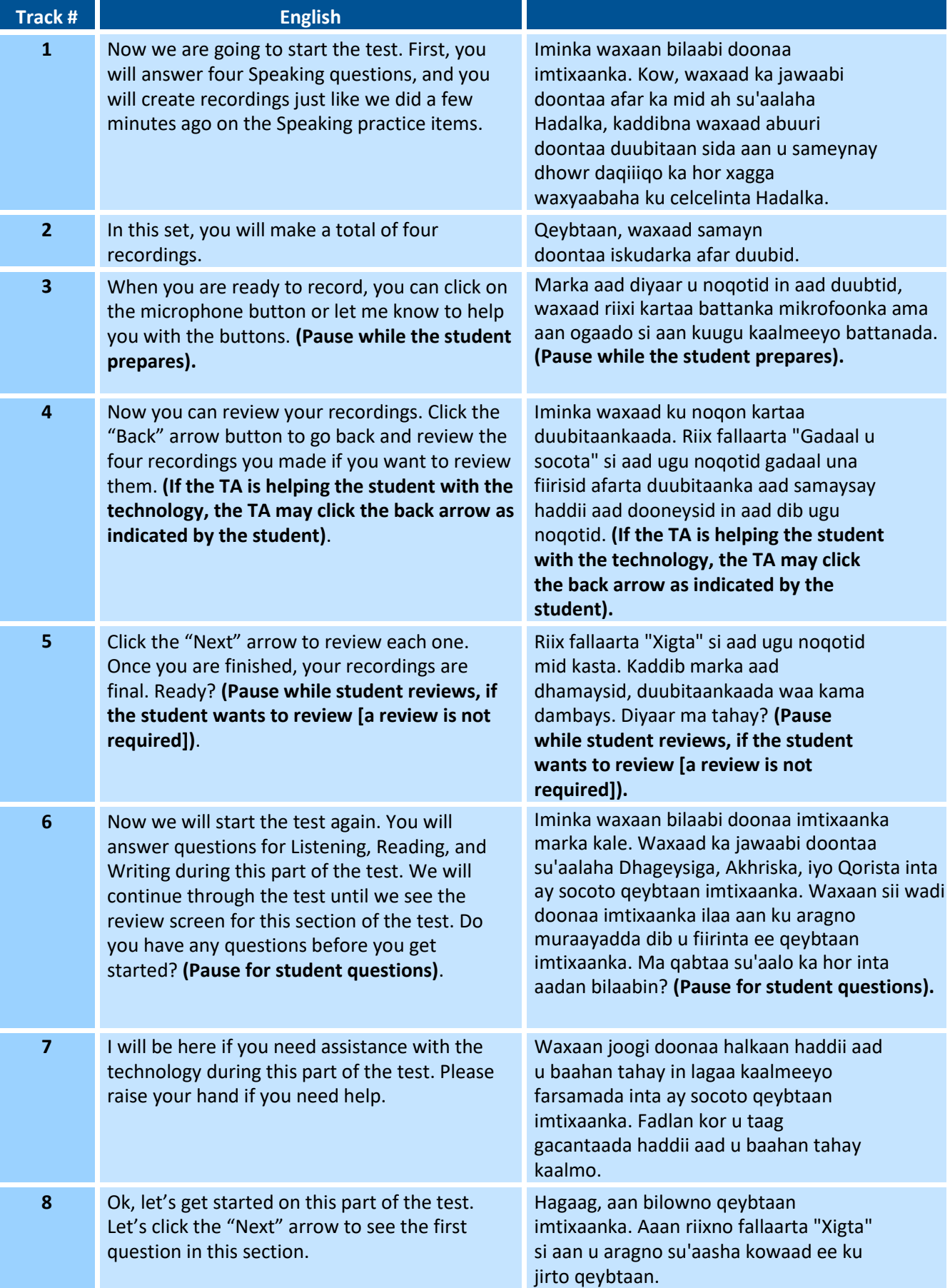

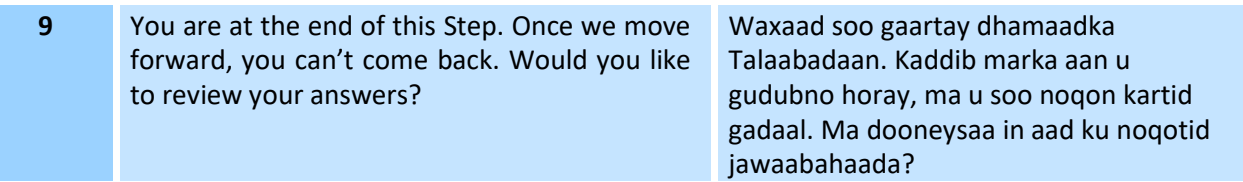

## **OPERATIONAL SCREENER DIRECTIONS–STUDENT: STEP THREE**

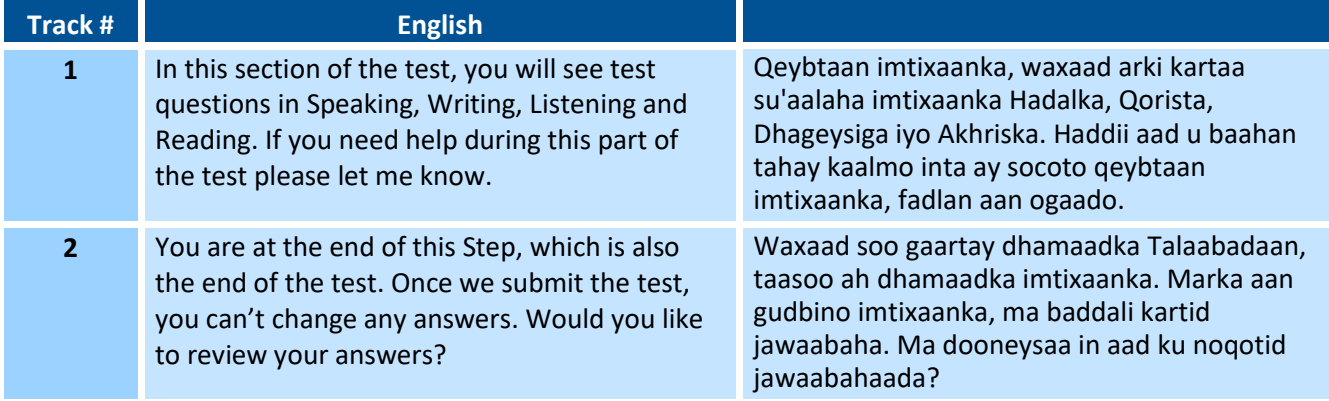